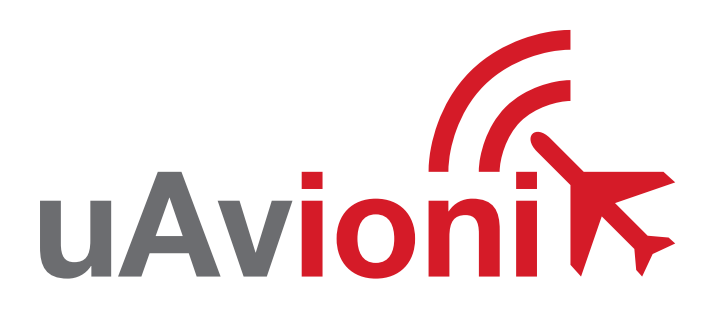

## = PANTONE P 48-16 C (OR EQUIVALENT) = PANTONE P 179-11 C (OR EQUIVALENT)

**uAvionix Ping20S Transponder QUICK START GUIDE**

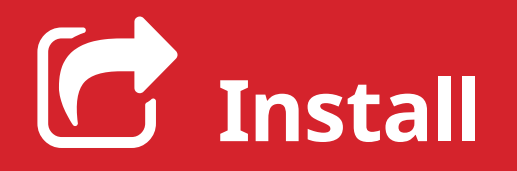

For complete installation instructions refer to the ping20S user manual.

**1**

Install the uAvionix Ping App from the Apple App Store or Google Play. Search for **uAvionix Ping Installer** or use the QR codes below.

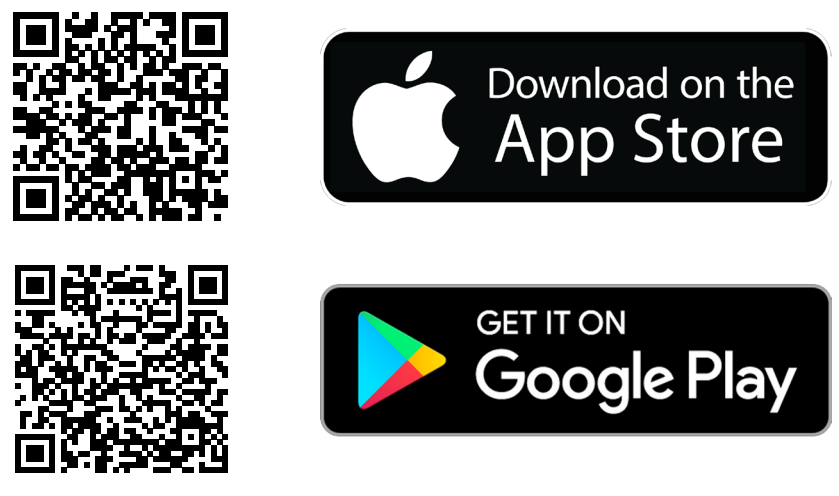

Connect the **pingUSB** to **FYXnav** using the provided **JST ZHR-5 cable**.

Connect **pingUSB** to a power source using a **Micro-USB cable**.

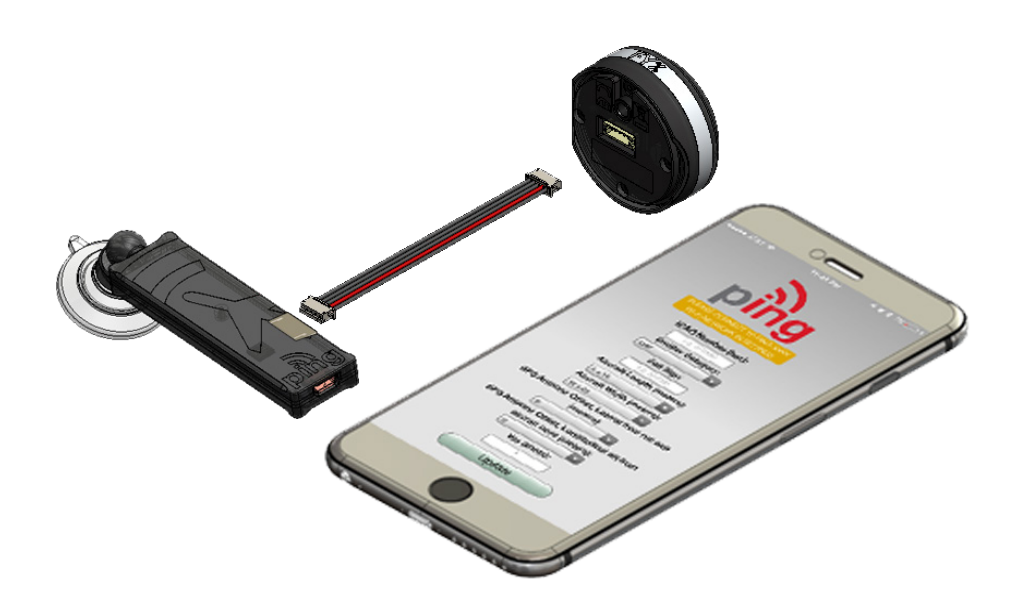

Join your mobile device to the wireless network named **Ping-XXXX** using the procedure for your device. The WPA passphrase is **uavionix**. The process for iOS is shown below.

Go to **Settings > Wi-Fi**, and verify Wi-Fi is turned on.

Tap the SSID **Ping-XXXX**, where XXXX is a random string i.e. Ping-5379.

Enter **uavionix** as the WPA password for the secure Wi-Fi network, then tap **Join** 

Note: *No Internet Connection* message is normal.

After device is connected proceed to step 3.

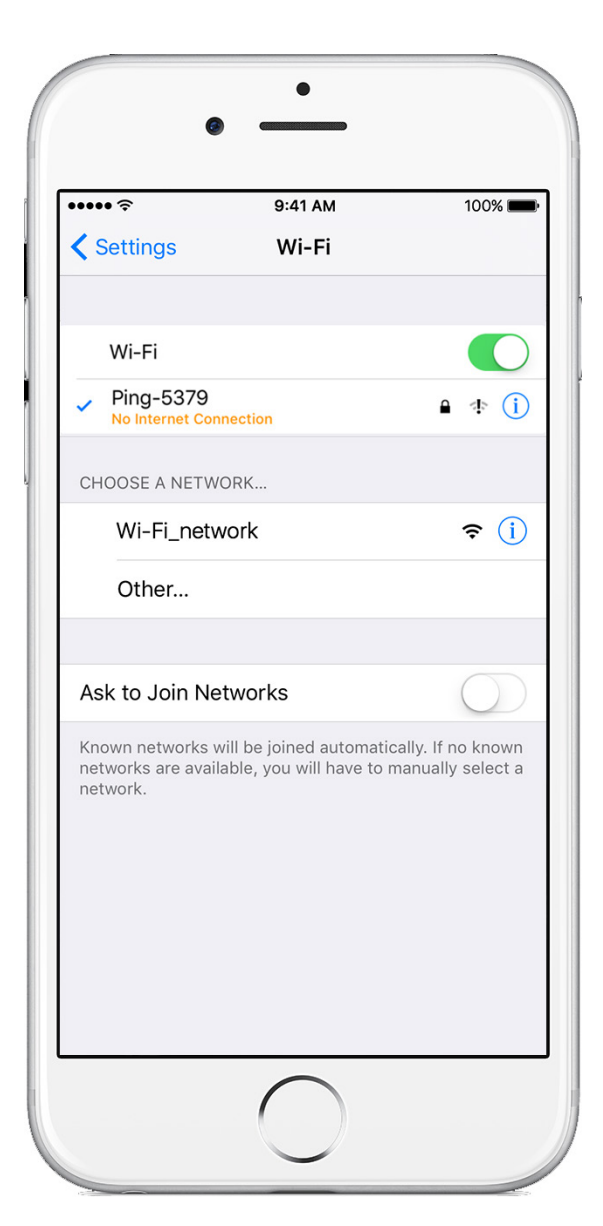

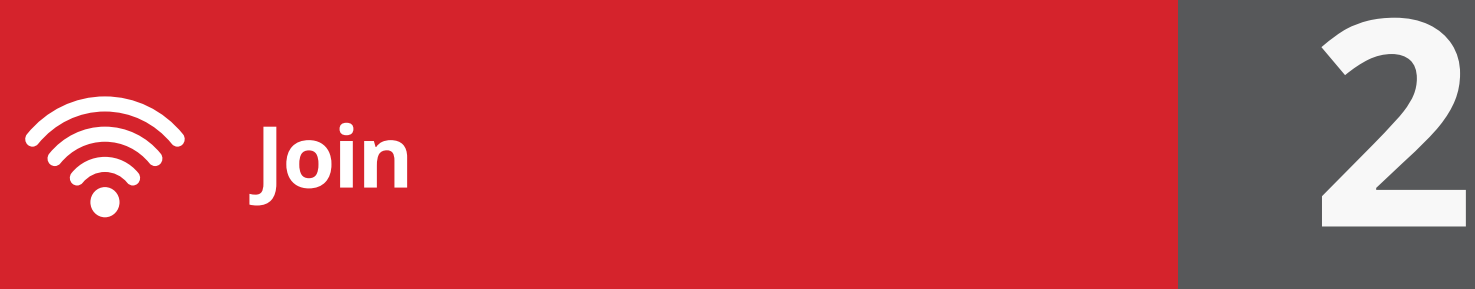

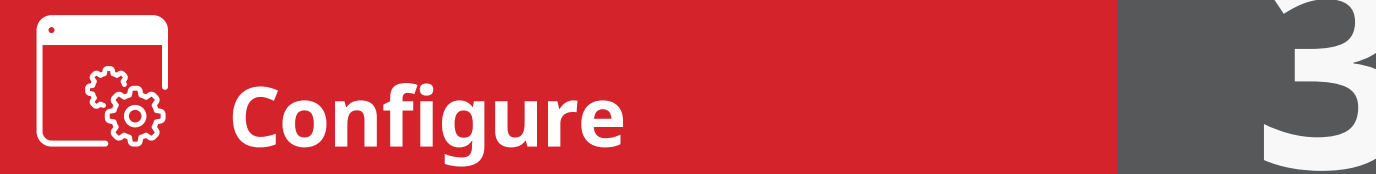

Launch the **uAvionix Ping** application and tap **Configuration.** Complete all fields as appropriate for your aircraft.

**Selected Device Type:** Choose **ping200s/20s.**

**Control:** Select transmit a transmit type.

**Standby:** Transponder will not respond to interrogation.

**ON:** Replies to interrogation with 4 digit squawk code.

**ALT:** Replies to interrogation with altitude information.

**1090ES:** ADS-B transmit is always enabled when a 6 digit ICAO code is entered.

**ICAO:** Enter your ICAO Number in Hexadecimal format. If your identifier is in octal (eight digits) format you must convert it prior to entry.

**Call Sign:** Enter the tail number of the aircraft. (A-Z 0-9)

**Emitter:** This should be set to your aircraft type. UAV is the selection for unmanned vehicles.

**VFR Code:** Enter the default VFR code for your country. The United States code is 1200.

**Maximum aircraft speed:** Select your aircraft maximum speed.

**ADS-B In Capability:** Select aircraft ADS-B receive capability. If you do not have a separate ADS-B receiver this should be set to None.

**Aircraft Length/Width:** Select the length/width value in meters that matches your aircraft.

**GPS Offsets:** GPS location relative to the roll axis and nose of the aircraft.

**COM1 Rate:** Sets the serial port communication rate. This is only necessary for serial control of the transponder.

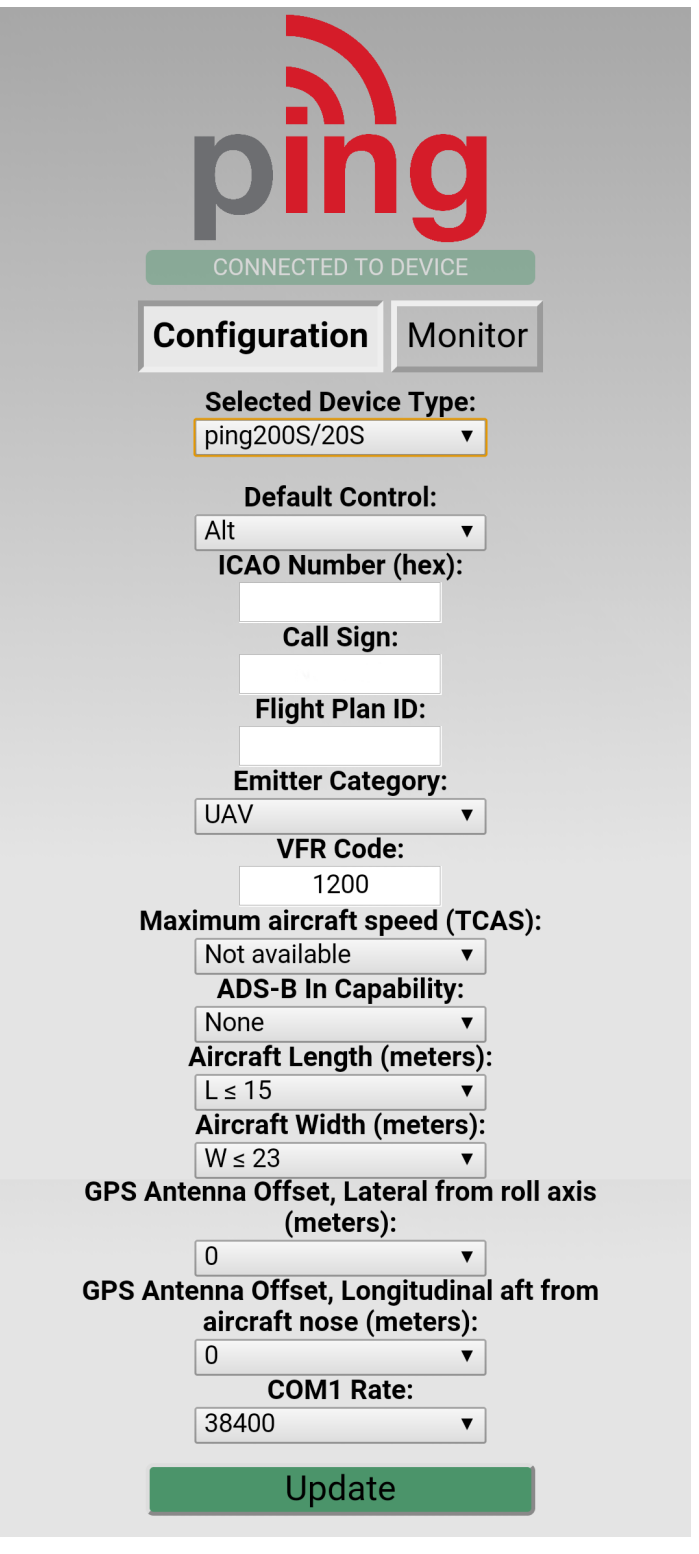

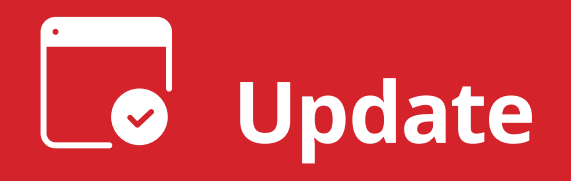

After completing all data fields tap the **Update** button.

You should receive the **Device Configured** message, tap **OK.**

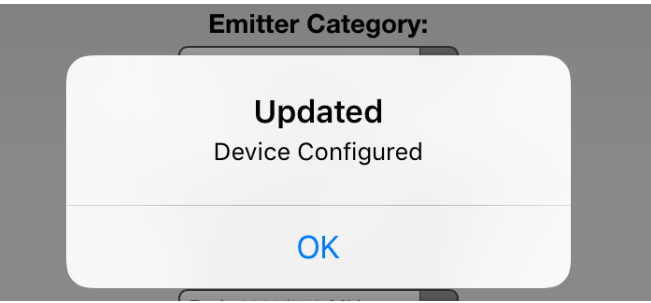

**4**

Tap **Monitor.** 

**Verify** all fields are correct for your aircraft.

The monitor fields will only populate when FYXNav has a GPS fix. A GPS fix is indicated by a flashing red LED.

A fix is not necessary for programming but is required to monitor the current configuration.

**Disconnect** power from **pingUSB**.

**Disconnect FYXnav** from **pingUSB** .

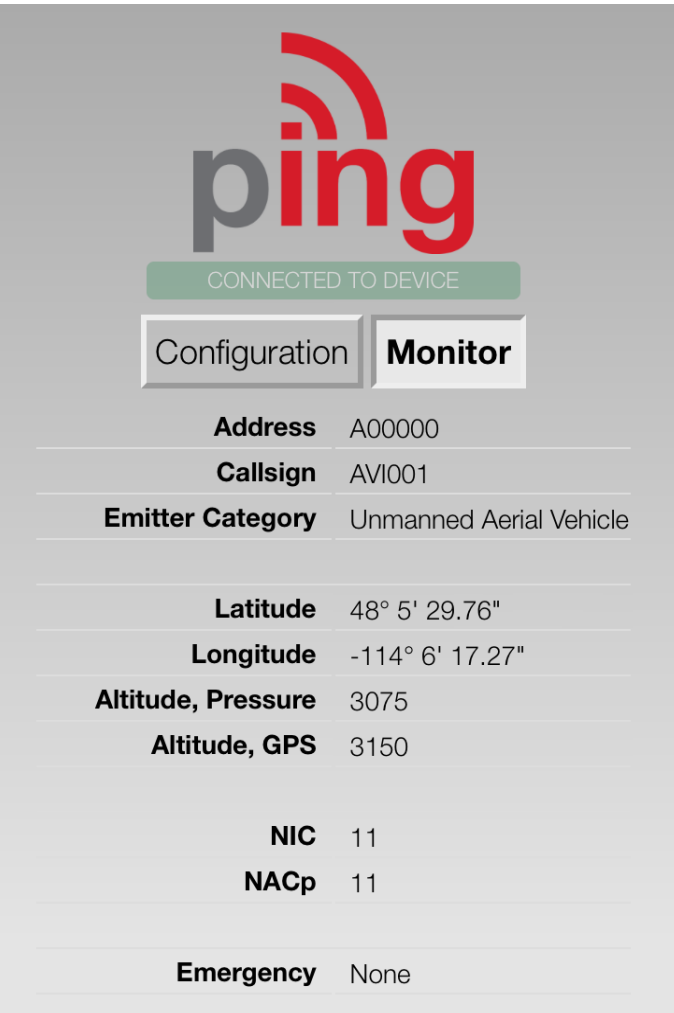

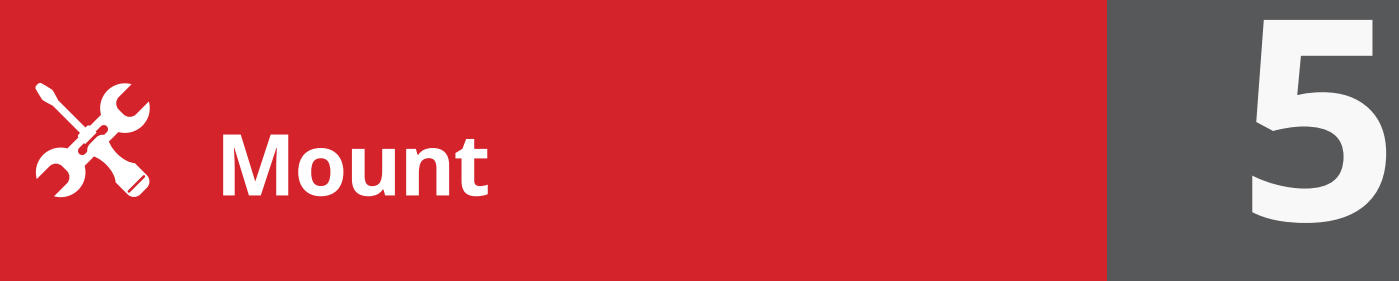

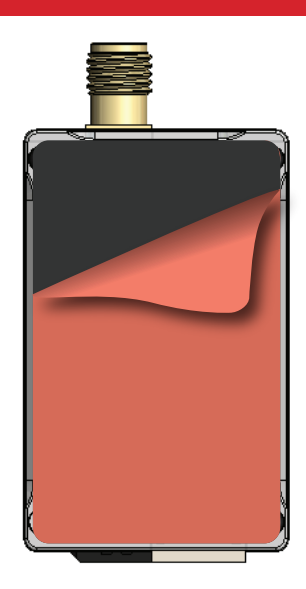

**Mount ping20S** to a suitable flat surface using the provided **double-sided mounting tape**. Affix mounting tape to ping20S and attach the transponder to the aircraft.

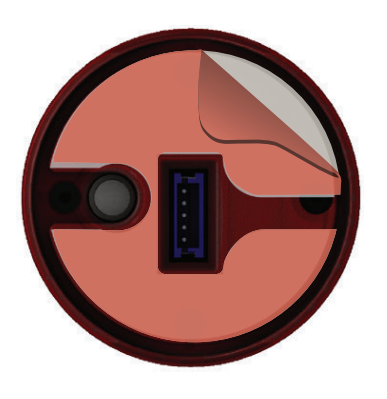

## **Mount FYXnav** using the provided **doublesided adhesive.**

Remove both top and bottom backing from provided double sided tape. Adhere double sided tape to the underside of FYXnav in the correct orientation so the barometer and 5-pin connector are not blocked by the adhesive.

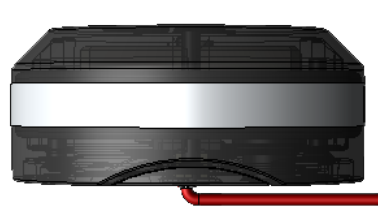

**Connect** the **JST ZHR-5 cable** to the 5 pin port on the bottom of **FYXnav**. Route cable through channel in adhesive. **Mount FYXnav** to a clean, smooth surface. The Ping logo on the top of the FYXNav should have an unobstructed view of the sky.

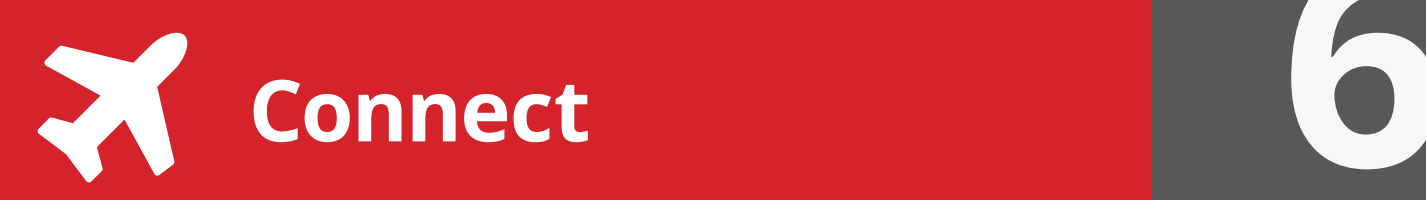

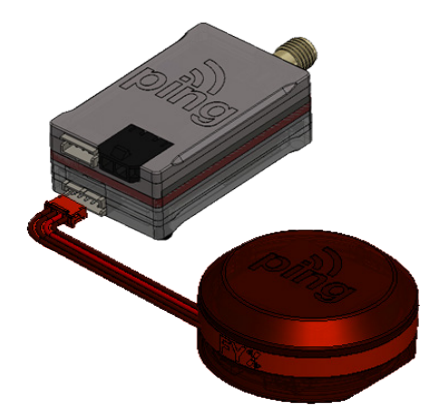

**Connect** remaining **5 pin** connector from **FYXNav** to **ping20S.** 

 **Mount** and **connect** the transponder **antenna** to **ping20S** using supplied cable. The antenna should be mounted in a vertical orientation.

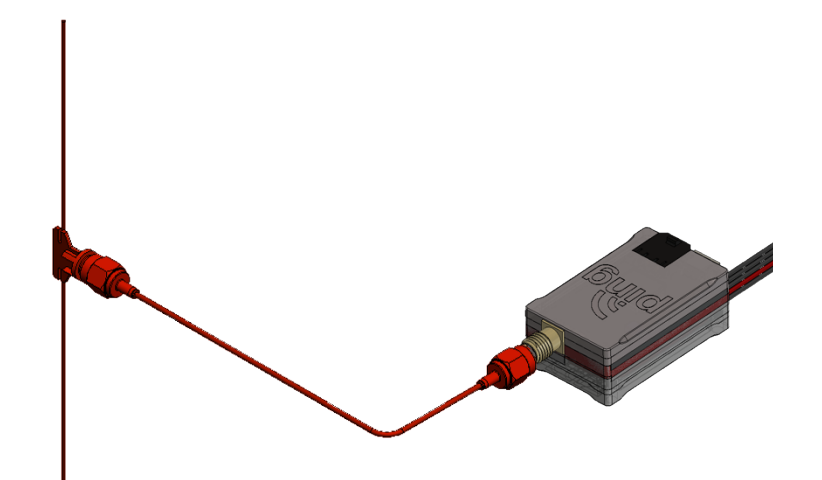

**Connect power harness** to supplied battery or appropriate aircraft power source. ping20S requires 24V for proper operation.

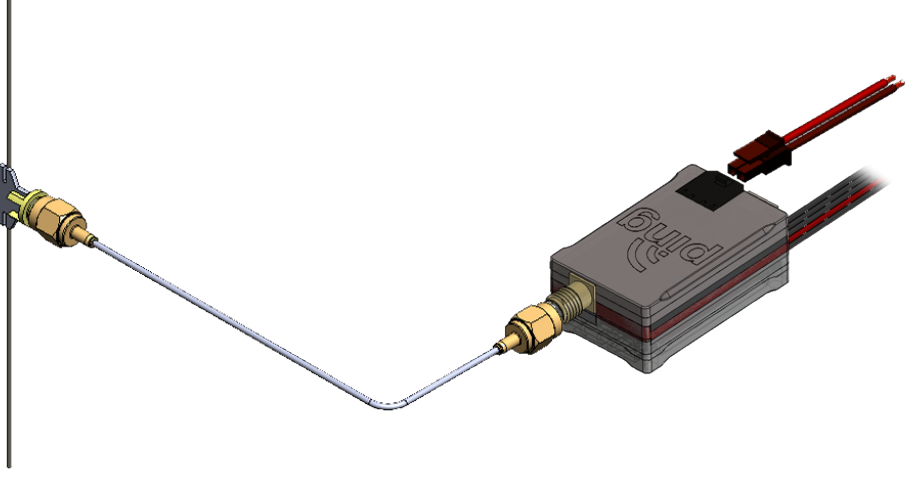

For additional support: **[uavionix.com/support](http://uavionix.com/support)**